## **A Secretaria de Pós-Graduação recebe suas demandas via chamado no SUAP.**

**Atenção**: O campo "Interessado" é sempre preenchido com o nome ou matrícula do(a) aluno(a) para o qual a tarefa será realizada. Outras pessoas envolvidas, como Coordenadores, professores orientadores poderão ser indicados no campo "Outros Interessados".

## **PARA ABERTURA DE CHAMADO NO SUAP:**

- 1) Acesse o Sistema Suap (https://suap.ifg.edu.br/). Em caso de acesso negado, clique em"Esqueceu ou deseja alterar sua senha?"
- 2) Para alterar senha: Clique em "Usuário" digite sua MATRÍCULA e, em seguida, preencha o campo "CPF/Passaporte". Você receberá um link para redefinição de senha em seu e-mail (confira "lixo eletrônico" ou caixa de SPAM).

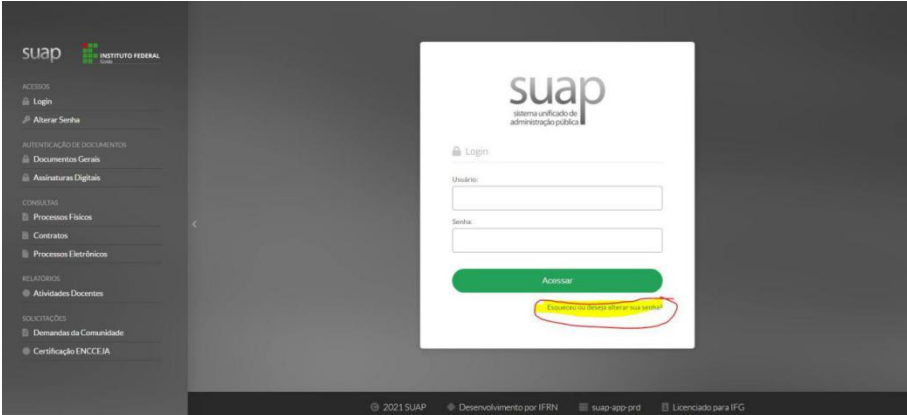

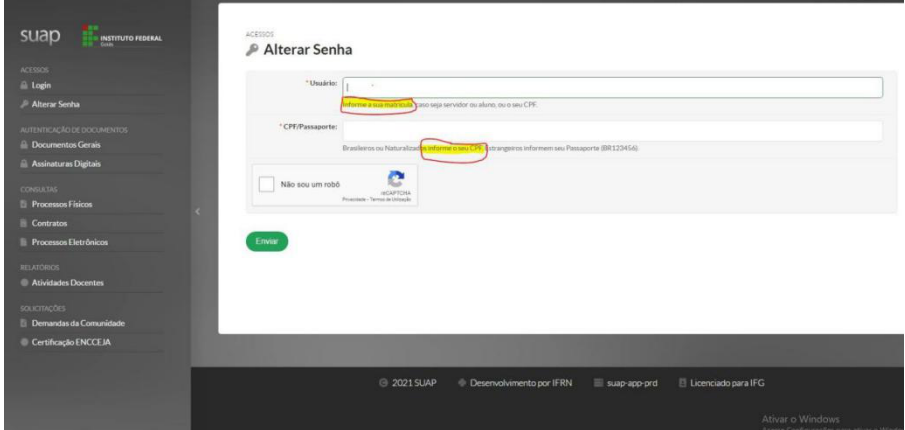

3) Após acessar o SUAP, clique em "abrir chamado"

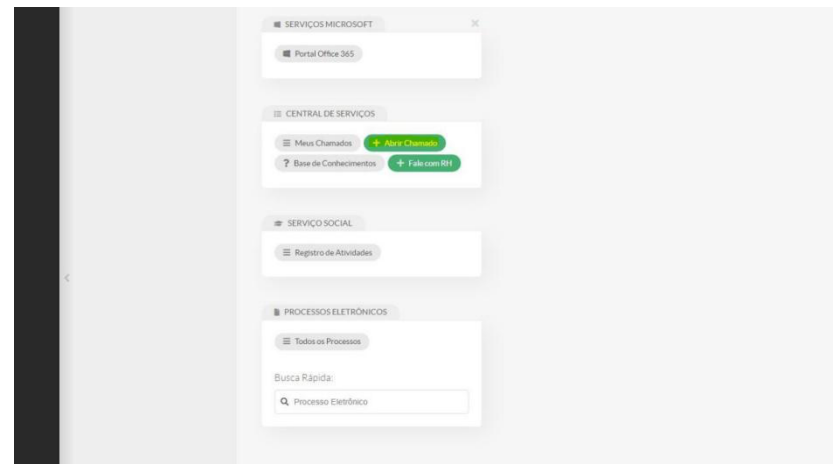

4) Clique em Atendimento "Acadêmico do Câmpus – Estudantes e Servidores"

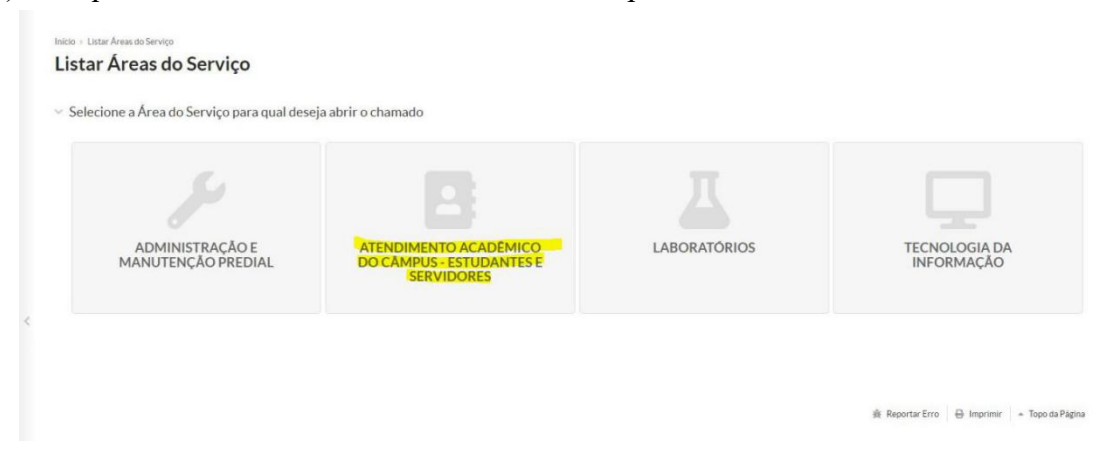

**Na próxima tela estarão disponíveis as opções de serviços que deseja solicitar (verifique as opções em todas as abas).** 

**É só selecionar a opção desejada, preencher os dados solicitados e anexar os formulários necessários (em formato PDF) para a tarefa solicitada.**

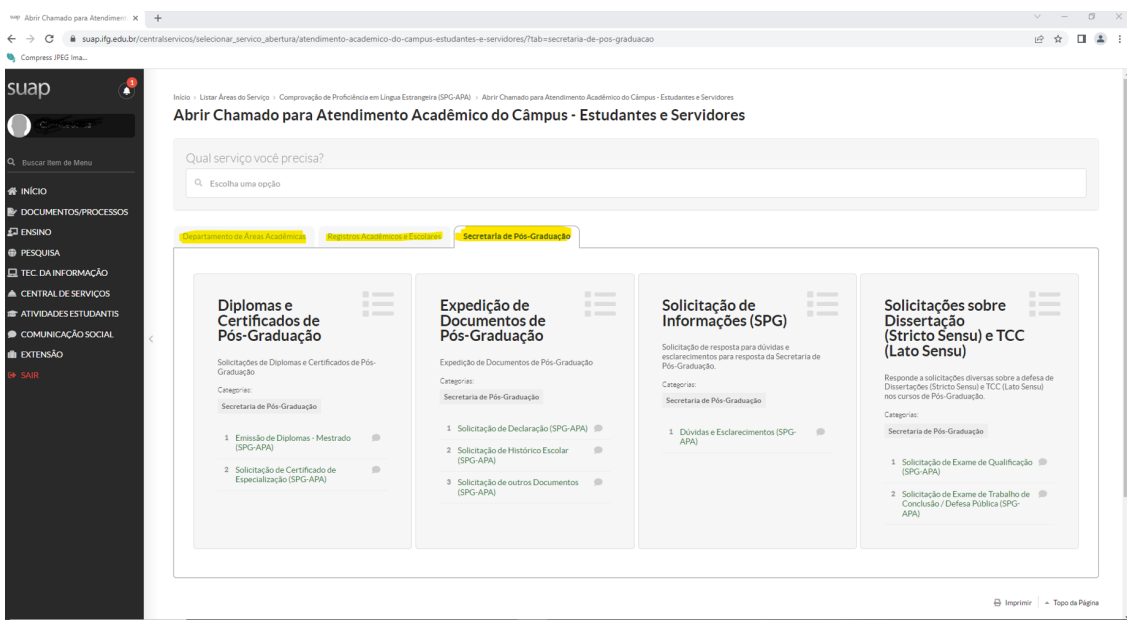